- **1 Wie erfasse ich in MÖBELPILOT einen Boutique-Artikel?**
- **1.1 Formular aufrufen**

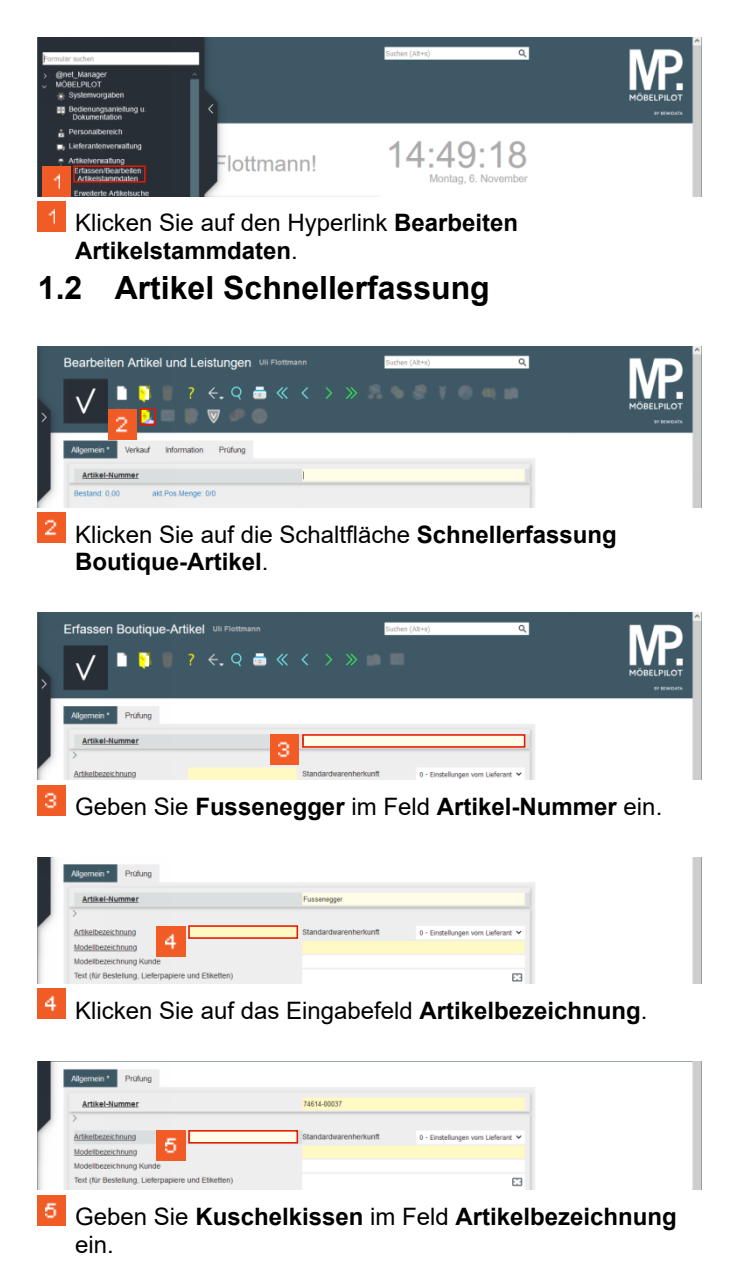

74014.00033

Klicken Sie auf das Eingabefeld **Modellbezeichnung**.

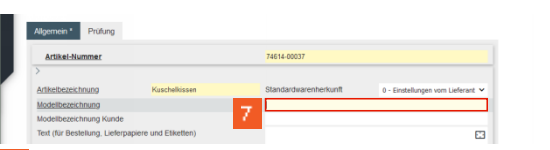

Geben Sie **Ananas** im Feld **Modellbezeichnung** ein.

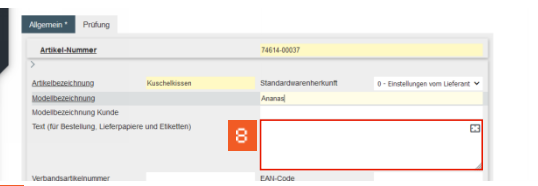

Klicken Sie auf das Eingabefeld **Text (für Bestellung, Lieferpapiere und Etiketten)**.

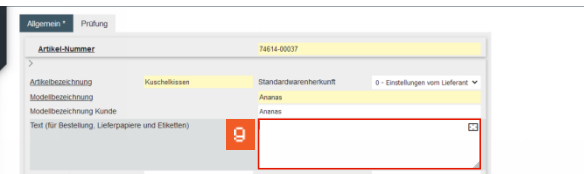

9 Geben Sie **Bestellnr. 783130N7** im Feld **Text (für Bestellung, Lieferpapiere und Etiketten)** ein.

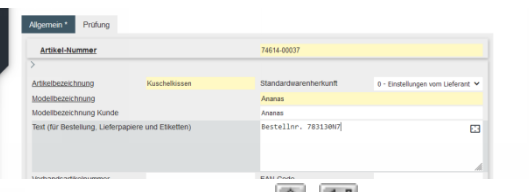

## **国 Drücken Sie die Taste <sup>[企</sup>+<sup>/</sup>己**

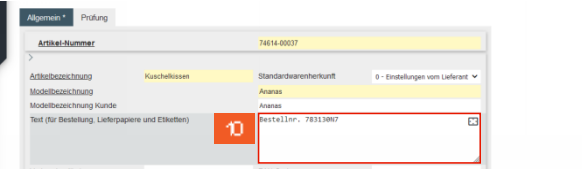

Geben Sie **Farbe: gelb, anthrazit** im Feld **Text (für Bestellung, Lieferpapiere und Etiketten)** ein.

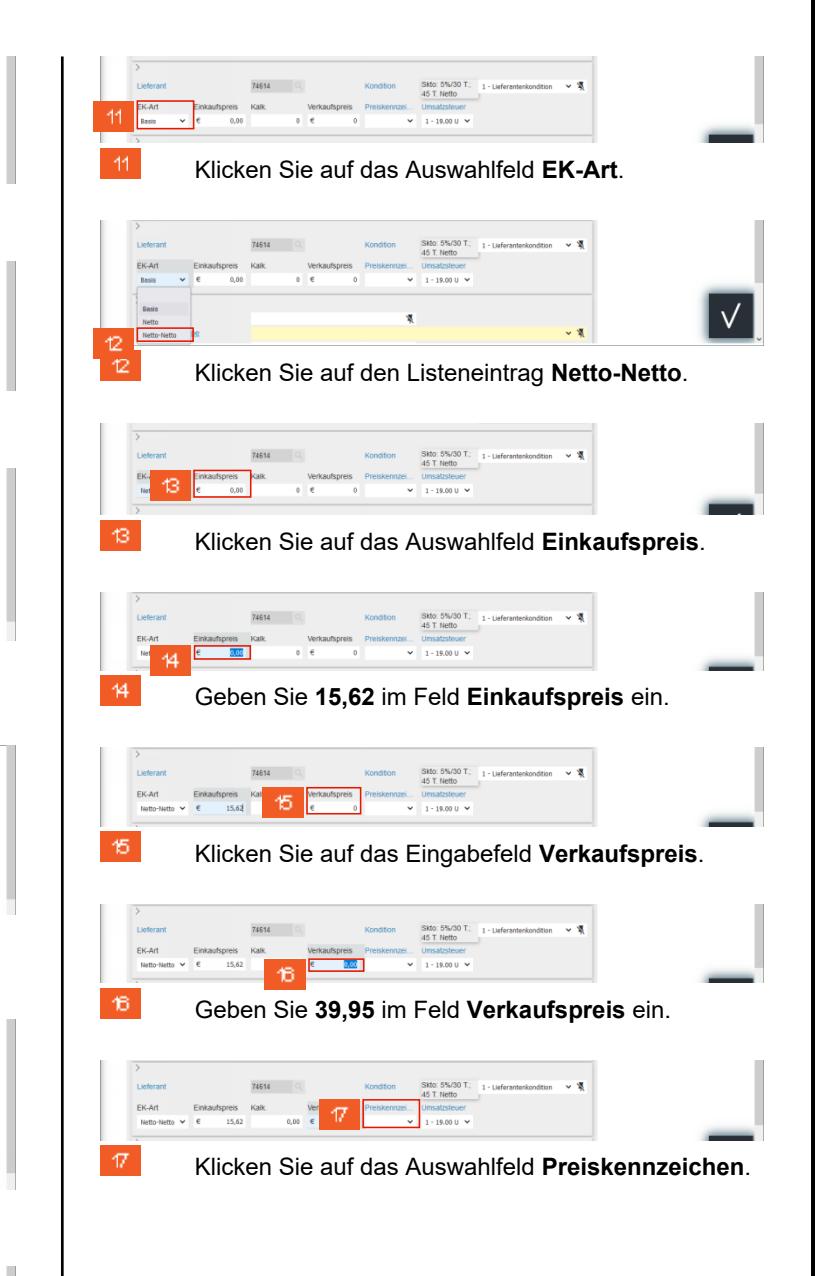

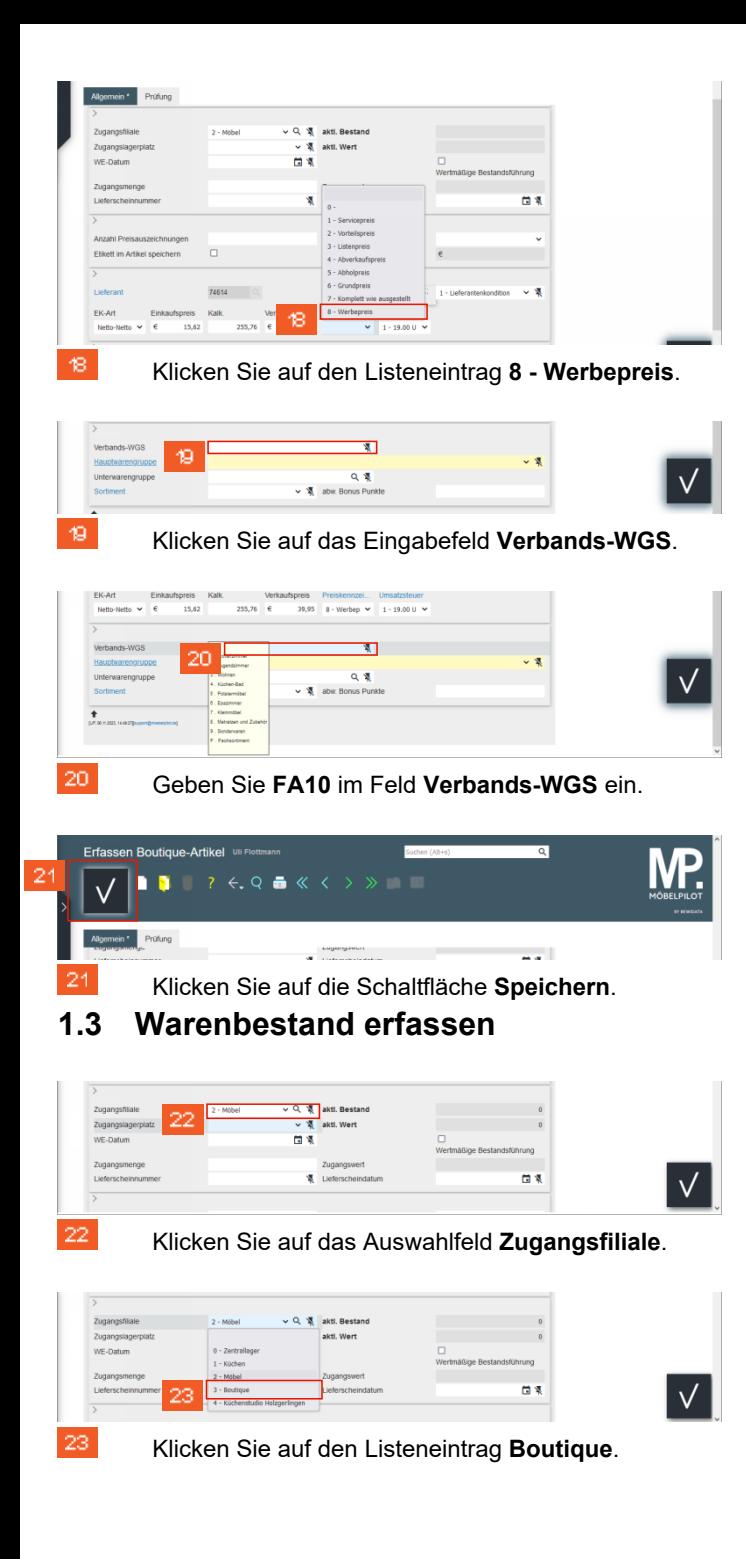

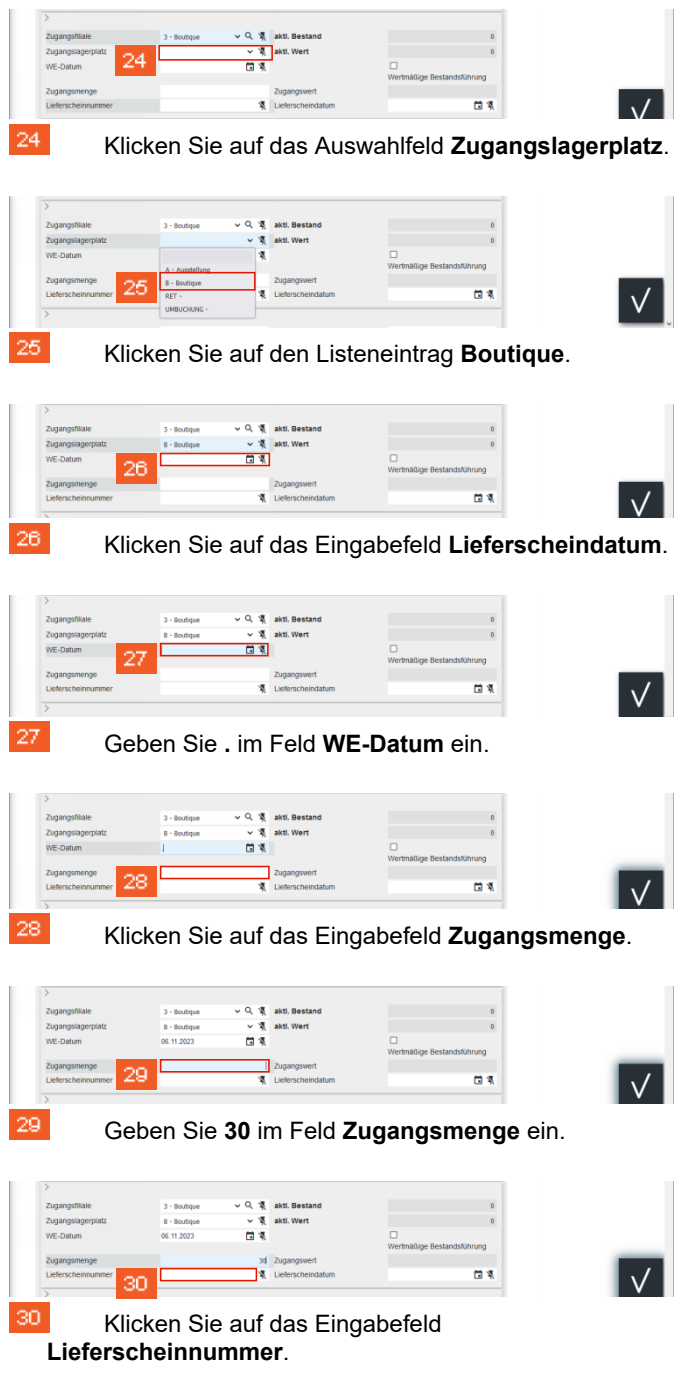

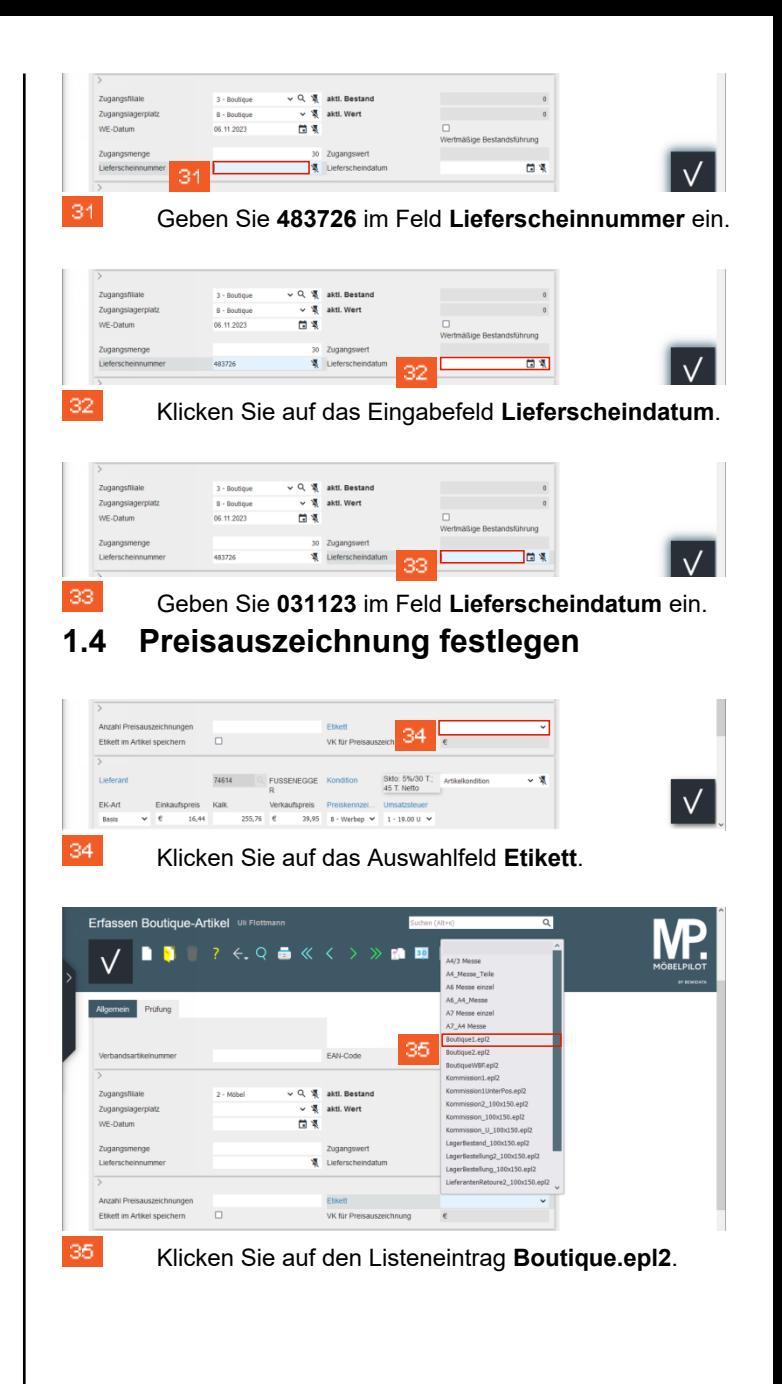

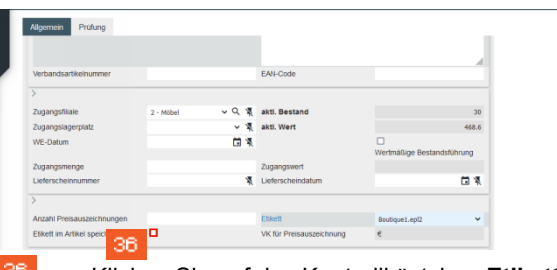

36. Klicken Sie auf das Kontrollkästchen **Etikett im Artikel speichern**.

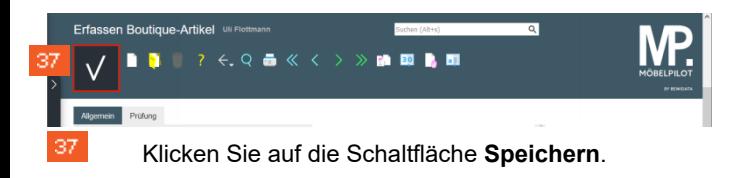